# **QGIS Application - Bug report #106 symbology is lost when trying to update it after modifying fields**

*2006-05-01 05:22 AM - werchowyna-epf-pl -*

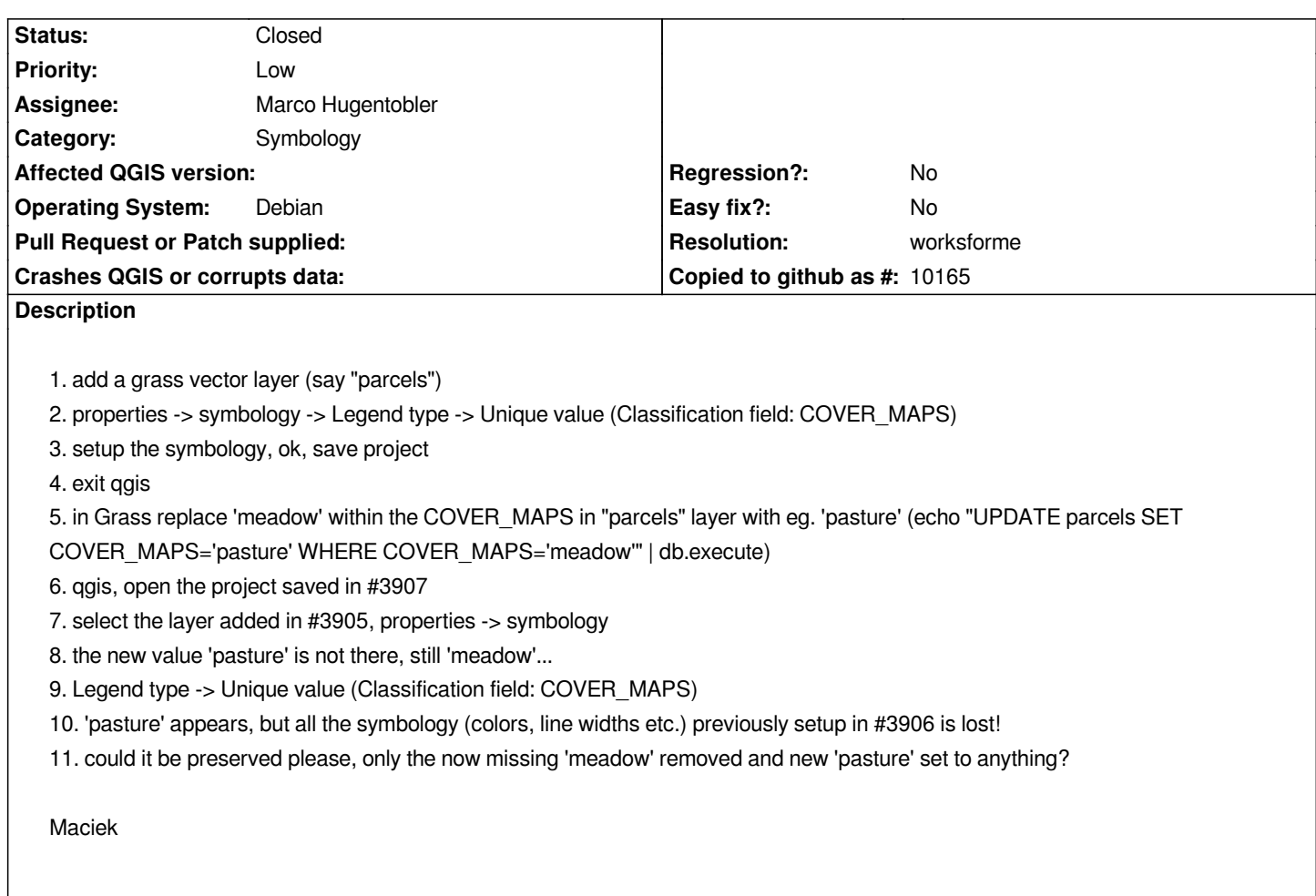

#### **History**

## **#1 - 2006-06-01 12:22 AM - Marco Hugentobler**

*In Qgis, data source and layer symbolisation are independent of each other. Therefore, the changed fieldname is not updated in the symbology (and in my opinion, it should not be updated automatically). I think the best solution would be to let the user editing the (field) values in the unique value dialog, similar to the 'graduated symbol' dialog, where the user may double click on the value list and edit the individual entries without loosing the already inserted symbology.*

*I think this is a missing feature rather than a bug, so i try to adress it shortly after 0.8 is released.*

#### **#2 - 2008-03-19 07:25 AM - leolami -**

*In 0.9.2 the legend is preserved but the new inserted feutures are not displaied.*

#### **#3 - 2008-07-14 02:07 AM - Tim Sutton**

*Can you verify if this is still an issue? Jurgen made some changes in 0.11.0 to preserve symbol classes when you reclassify.*

*Thanks*

*Tim*

## **#4 - 2008-12-13 08:50 AM - Jürgen Fischer**

- *Resolution set to worksforme*
- *Status changed from Open to Closed*

*no response for 5 month. closing.*

### **#5 - 2009-08-22 12:57 AM - Anonymous**

*Milestone Version 1.0.0 deleted*